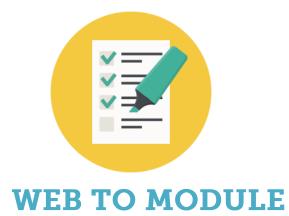

# Version 4.0

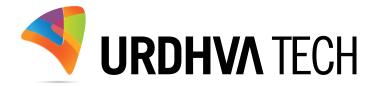

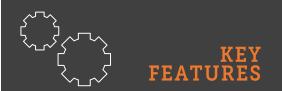

- ✓ Supports Built-in and custom modules
- ✓ Fully HTML5 based
   WebForms
- ✓ Leverage to choose custom fields for the WebForms
- ✓ Google reCaptcha for prevent spamming
- ✓ Auto-Response Email Notification
- ✓ Creation / Updation / Duplicate Prevention
- ✓ Assign record to specific user
- ✓ Assign record to teams
- ✓ Ability to collect documents

# Introduction

A web-to-lead form is an essential component of marketing and sales automation. Its purpose is to capture data submitted by website visitors, such as contact information and product interest, and store it as a "Lead" record in a SugarCRM product.

WebToModule serves a lot more than a simple web-to-lead, it allows the company to gather data to any pre-built or custom module of the SugarCRM. With additional features and more control over the standard webforms.

Need a landing page for your next campaign? A way for your customers to create support cases ? Do your sales reps need a way to enter leads? or any way to capture data to your SugarCRM via web form. With WebToModule you can create custom web forms for any built-in or custom module.

# How to get the plugin?

➢ For SugarCRM, Buy it from the link below.

WebToModule - Sugaroutfitters

> For SuiteCRM, Buy it from the link below.

WebToModule - SuiteCRM Store

### How to install?

Navigate to Admin > Module Loader and select the zip file, that you would have received upon the purchase. Follow the installation process.

# Validate the license

Once add-on is installed successfully, you have to provide valid license. Go to Admin and access "WebToModule Configuration" link shown as below.

| ettings                    | Configure Process Author settings. | Process Management |
|----------------------------|------------------------------------|--------------------|
| Log Viewer                 | Access the Process Author log.     |                    |
|                            |                                    |                    |
| eb ToModule Configuration  |                                    |                    |
| top tomodule configuration |                                    |                    |
|                            |                                    |                    |
|                            |                                    |                    |

> Provide the license key that you have received upon purchase and validate it.

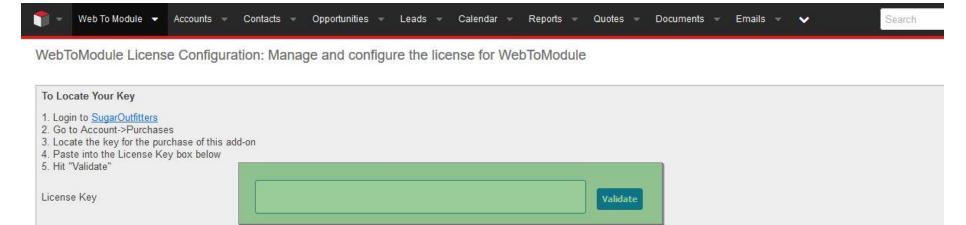

# **Create WebToModule Form**

Select the module for which you want to generate the Web Form. The list of modules supports the built-in and custom modules, if any.

| 1   | Web To Module 👻 Accounts                                                        |                | portunities 👻 Le | eads 👻 Calendar | ✓ Reports ✓ Q | uotes 👻 Documents | 👻 Emails 👻 🗸 | Search         | Q [1   |         |
|-----|---------------------------------------------------------------------------------|----------------|------------------|-----------------|---------------|-------------------|--------------|----------------|--------|---------|
| Web | o To Module                                                                     | 0              |                  |                 |               |                   |              |                |        |         |
| 1   | Select<br>module:<br>Select module to create                                    | Step 1: Select | Accounts         | ~               |               |                   |              |                |        |         |
| 2   | form as base<br>Select module<br>field(s)<br>Select field(s) to have in<br>form |                |                  |                 |               |                   |              |                |        |         |
| 3   | Set Default<br>Value<br>Set Default Value                                       | 5              |                  |                 |               |                   |              |                |        |         |
| 4   | Select<br>required<br>field(s)<br>Mark field(s) required<br>into webform        |                |                  |                 |               |                   |              |                |        |         |
| 5   | Duplication<br>Set field(s) to check<br>duplication                             |                |                  |                 |               |                   |              |                |        |         |
| 6   | Configuration<br>Configure form header,<br>footer, assigned to etc              |                |                  |                 |               |                   | Ba           | ck Save and Co | ntinue | Publish |

> Select the field(s) you want to display on the Web Form.

| module:                                 | Add All Fields   | You can al | so have option to add all the fields at o | once.                      |  |
|-----------------------------------------|------------------|------------|-------------------------------------------|----------------------------|--|
| Select module to create<br>form as base | Available fields | 20         | Form - first column                       | Form - second column       |  |
| ionn as base                            | Alternate Phone  | ^          | Name                                      | Billing Street             |  |
| Select module                           | Annual Revenue   |            | Billing City                              | Billing State              |  |
| field(s)                                | DUNS             |            | Billing Postal Code                       | Billing Country            |  |
| Select field(s) to have in              | Employees        |            | Industry                                  | Company Incorporation Date |  |
| form                                    | Facebook Account |            | How did you know about us ?               | Preffered Call Time        |  |
| Set Default                             | Fax              |            | Need Newsletter ?                         | Description                |  |
| Value                                   | Google Plus ID   |            | Email Address                             |                            |  |
| Set Default Value                       | Ownership        |            | Office Phone                              |                            |  |
| Select                                  | Rating           | ~          |                                           |                            |  |
| required                                |                  |            |                                           |                            |  |
| field(s)                                |                  |            |                                           |                            |  |
| Mark field(s) required                  |                  |            |                                           |                            |  |
| into webform                            |                  |            |                                           |                            |  |
| Duplication                             |                  |            |                                           |                            |  |
| Set field(s) to check                   |                  |            |                                           |                            |  |
| duplication                             |                  |            |                                           |                            |  |

Set default value for fields which are selected into previous step. We can also mark field as hidden if we do not want user to change the value into WebForm. Hidden field will not be added into WebForm.

| To Module                                                    | Step 3: Set Default Value                          |                                                                 |                                                                   |
|--------------------------------------------------------------|----------------------------------------------------|-----------------------------------------------------------------|-------------------------------------------------------------------|
| Select<br>module:<br>Select module to create<br>form as base | Field Label                                        | Field Control<br>Urdhva Tech                                    | Mark As Hidden ?                                                  |
| Select module<br>field(s)                                    | Billing City:<br>Billing Postal Code:<br>Industry: | Ahmedabad<br>380060<br>Technology                               |                                                                   |
| Select field(s) to have in form                              | How did you know about us ?                        | OExisting Customer                                              | fault value into all those fields which are selected into Step 2. |
| Set Default Value                                            |                                                    | OConference<br>OReferred by Friend<br>Website<br>Other<br>ONone | Mark Office Phone as hidden fields.                               |
| Select<br>required                                           | Need Newsletter ?<br>Office Phone:                 | ☑     ▲       123-123-1231                                      |                                                                   |
| <b>field(s)</b><br>Mark field(s) required                    | Billing Street:                                    | Science City                                                    |                                                                   |
| into webform                                                 | Billing State:<br>Billing Country:                 | Gujarat                                                         |                                                                   |
| Duplication<br>Set field(s) to check                         | Company Incorporation Date                         | 08/11/2017 (mm/dd/yyyy)                                         |                                                                   |
| duplication<br>Configuration<br>Configure form header,       | Preffered Call Time                                | 8AM - 11 AM       11AM - 2PM       2PM - 6PM       After 6PM    |                                                                   |
| footer, assigned to etc                                      | Description:                                       | Urdhva Tech is a Best-In-Class Software Company tha             | t is highly focused on developing high 🔡 🗌                        |

> Out of the selected fields, mark the fields that have to be filled in compulsory.

| Veb To Module                                                              |                                                                             |            |                                                                 |
|----------------------------------------------------------------------------|-----------------------------------------------------------------------------|------------|-----------------------------------------------------------------|
| 1 Select<br>module:<br>Select module to create                             | Step 4: Select required field(s)                                            |            | Selected required field(s)                                      |
| form as base                                                               | Billing Postal Code                                                         | ^          | Name                                                            |
|                                                                            | Industry<br>How did you know about us                                       |            | Billing City Email Address                                      |
| 2 Select module<br>field(s)                                                | Pow did you know about us ?                                                 |            | Billing State                                                   |
| Select field(s) to have in                                                 | Need Newsletter ?                                                           |            | Description                                                     |
| form                                                                       | Office Phone                                                                |            |                                                                 |
| <b>为</b> Set Default                                                       | Billing Street                                                              |            |                                                                 |
| 3 Set Default<br>Value                                                     | Billing Country                                                             | -3         | These are the fields which are marked as required into WebForm. |
| Set Default Value                                                          | Company Incorporation Date                                                  | ~          |                                                                 |
| 4 Select<br>required<br>field(s)<br>Mark field(s) required<br>into webform | List of all the fields which are sele<br>We will mark fields required as pe | ected into | o Step 2.<br>eds.                                               |
| 5 Duplication<br>Set field(s) to check<br>duplication                      |                                                                             |            |                                                                 |
|                                                                            |                                                                             |            |                                                                 |

> Select the field(s) that you want to checks duplicates in CRM.

| Web To Module                                                              |                                | - Calendar - Reports - Quotes - Documents - Emails - 🗸 Search Q 1 🥷 -      |  |  |  |  |
|----------------------------------------------------------------------------|--------------------------------|----------------------------------------------------------------------------|--|--|--|--|
| Select                                                                     | Step 5: Duplication            |                                                                            |  |  |  |  |
| ▲ module:                                                                  | Available field(s)             | Check duplicates on                                                        |  |  |  |  |
| Select module to create                                                    | Billing City                   | Name                                                                       |  |  |  |  |
| form as base                                                               | Billing Postal Code            | Email Address                                                              |  |  |  |  |
| <b>Select module</b>                                                       | Industry                       |                                                                            |  |  |  |  |
| Field(s)<br>Select field(s) to have in                                     | How did you know about us<br>? |                                                                            |  |  |  |  |
| form                                                                       | Need Newsletter ?              | Duplication will be checked on these fields, Once user submit the WebForm. |  |  |  |  |
|                                                                            | Office Phone                   |                                                                            |  |  |  |  |
| 3 Set Default                                                              | Billing Street                 |                                                                            |  |  |  |  |
| Value<br>Set Default Value                                                 | Billing State                  |                                                                            |  |  |  |  |
| 4 Select<br>required<br>field(s)<br>Mark field(s) required<br>into webform |                                |                                                                            |  |  |  |  |
| 5 Duplication<br>Set field(s) to check<br>duplication                      |                                |                                                                            |  |  |  |  |
| 6 Configuration<br>Configure form header,<br>footer, assigned to etc       |                                |                                                                            |  |  |  |  |
|                                                                            |                                | Back Save and Continue Publish                                             |  |  |  |  |

Add necessary details to WebForm like Form Header, Form Description, Submit Button Label, Auto-Response Template, Teams, Enable Google reCaptcha, Redirect URL, Form Footer etc...

| Select                                                       | Step 6: Configuration                      |                                                                                                    |
|--------------------------------------------------------------|--------------------------------------------|----------------------------------------------------------------------------------------------------|
| <ul> <li>module:</li> <li>Select module to create</li> </ul> | Web to module record name*                 | Generate Company This name field is used to identify record only.                                                     |
| form as base                                                 | Form header:                               | Membership Registration The Auto-Response will be sent only if the selected module has Email Address selected within. |
| ) Select module<br>• field(s)                                | Form description:                          | Complete form below to register your business with us.                                                                |
| Select field(s) to have in                                   | Submit button label:                       | Submit                                                                                                    |
| form                                                         | Post URL:                                  | http://localhost/projects_ut/webtomodule/trugk7x/index                                                                |
| Set Default                                                  | Redirect URL:                              | http://urdhva-tech.com                                                                                                |
| Value                                                        | Assigned to:*                              | Administrator Select                                                                                                  |
| Set Default Value                                            | Module auto-response template: $(\hat{l})$ | Generate Company WebToModule                                                                                          |
| Select                                                       | Prevent duplicate update: $(i)$            | Prevent record updation if system find duplicate record.                                                              |
| required<br>field(s)                                         | Teams: ①                                   | -none-<br>East Sales Team<br>West Sales Team                                                                          |
| Mark field(s) required<br>into webform                       | Webform Upload URL: (1)                    | http://urdhva-tech.com                                                                                                |
| - Doublingthe                                                | Google reCaptcha:                          |                                                                                                    |
| Duplication<br>Set field(s) to check                         | Captcha key:*                              | Allow option to add Google reCaptcha to protect spam and abuse while submitting the                                   |
| duplication                                                  | Need File Control ?: ①                     | form using WebToModule. You can get valid Captcha key from Google.                                                    |
| Configuration                                                | File Control Label:                        | Upload Experience Certif                                                                                              |
| Configuration                                                | Form footer:                               | By submitting, you agree to our Terms of Service and Privacy Statement.                                               |

- ✤ Web to module record name: Name of the WebForm in CRM.
- Form header: Header of the generated form.
- ◆ Form description: Description content for the WebForm, Will be shown on the generated form.
- Submit button label: Label of the button that will be displayed on the form.

- Post URL: When visitor submits the form it will be posted to this URL. User cannot edit this URL as it needs to be fixed. Make sure your site\_url variable is correct in config.php else it will be posted to wrong address.
- Redirect URL: After submission of the form. Users will be redirected to this URL with predefined status. If you wish to show them message or greet on successful submission, you will have status as shown below.
  - "duplicate\_found": If prevent duplicate selected and duplicate found it will be redirect with status= "duplicate\_found" so you can show them appropriate message.
  - o "created": When user submits the form and new record created, it will be redirected to URL with status="created".
  - "updated": If duplicate found and you have unchecked prevent duplicate. It will update the record and redirected with status="updated"
- Assigned to: Created/Updated record will be assign to specified user.
- Module auto-response template: Select the auto response email template to send email to the visitor upon form submission. Template will be parsed based on the selected module. Note: it will be send only if the module selected has email address in web form and not empty.
- Webform Upload URL: Provide the domain where form will be uploaded. WebToModule also process the request from sub-domain too. For Example, We have provided value http://urdhva-tech.com into "Webform Upload URL" field. Now if any users submit the form request from http://urdhva-tech.com or any other sub-domain like http://webtomodule.urdhva-tech.com then WebToModule accept it and process the request. If user submits the request from any other domain then WebToModule refuse to process.
- Google reCaptcha: Client side captcha validation to protect WebForm from spam. Check this if you want to have captcha enabled on your form.
- ✤ Captcha Key: Get the valid Google Captcha Key
- Need File Control: File Control will be added into WebForm. Only one file control will be allowed into WebForm. If user uploaded the file with this control, Notes record will be created into CRM and it will relate with the parent module[Module for which WebForm is created].
- ◆ File control Label: File Control Label: Text string for file control which will display into WebForm.
- ✤ Form footer: Footer of the generated form.

Google reCaptcha will appear on your WebForm as shown below.

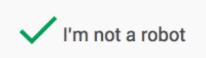

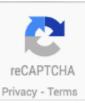

> Preview your form. Default value is populated into it.

| 👕 👻 Web To Module 👻 Acco | ounts – Contacts – Opportunities – Leads – Calendar –                                                                             | Reports - Quotes - Documents - Emails - Campaigns - Calls - Meetings - 🗸 Search Q | 1 🛞 -                    |
|--------------------------|----------------------------------------------------------------------------------------------------|-----------------------------------------------------------------------------------|--------------------------|
| X 🖻 🕰 🛅 🛍 🗐 🕯            | 三 三 三 三   <u>A</u> ・ 型 ・   Styles ・ Paragraph ・ Font Far<br>A 幼   三 三   淳 津   भा 114   ク (*   ∞ 炎 ① 聖   ×, ×*                     | y • Font Size •                                                                   | Indicates required field |
|                          | <sup>™</sup> <sup>™</sup> <sup>™</sup> <sup>™</sup> <sup>™</sup> <sup>™</sup> <sup>™</sup> <sup>™</sup> <sup>™</sup> <sup>™</sup> | Membership Registration<br>Complete form below to register your business with us. | ^                        |
|                          | Name *<br>Urdhva Tech                                                                                                    | Billing Street Science City                                                       |                          |
|                          | Billing City *                                                                                                    | Billing State *<br>Gujarat                                                        | v                        |

> Download the WebForm from ListView and DetailView.

| 👕 👻 Web To Module 👻 Acc | counts – Contacts – O | oportunities 🔻 Leads 👻 Calendar 👻 | Reports 🔷 Quotes 🚽 Documents        | 🗕 Emails 🛥 Campaigns 🖛 🖌 Search | +                    |
|-------------------------|-----------------------|-----------------------------------|-------------------------------------|---------------------------------|----------------------|
| Web To Module           |                       |                                   |                                     |                                 |                      |
| Name                    | My Items Search       | Clear Advanced Search             | ou can also download WebForm throug | h ListView and DetailView       | 3                    |
| Delete 💌                |                       | / <u>_</u> _                      |                                     |                                 | 📧 🔇 (1 - 1 of 1) 🕥 🕥 |
| Name ⊜                  |                       | Download Template                 | Module                              | Google reCaptcha                | Assigned to ⊜        |
| 🔲 🎡 🧭 Generate Com      | pany                  | Generate Company.html             | Accounts                            |                                 | Administrator        |
| Delete 💌                |                       |                                   |                                     |                                 | (1 - 1 of 1) (5)))   |

### Example

➤ In above WebForm creation steps we have selected Accounts module and its fields to be shown on form. Below is the generated WebForm. All the default values provided into Step-3 is populated into WebForm.

| Complete form below to re                                                                                                    | gister your business with us.                                                                                                    |
|----------------------------------------------------------------------------------------------------|----------------------------------------------------------------------------------------------------|
| Name *                                                                                                    | Billing Street                                                                                                    |
| Urdhva Tech                                                                                                    | Science City                                                                                                    |
| Billing City*                                                                                                    | Billing State *                                                                                                    |
| Ahmedabad                                                                                                    | Gujarat                                                                                                    |
| Billing Postal Code                                                                                                    | Billing Country                                                                                                    |
| 380060                                                                                                    | India                                                                                                    |
| Industry                                                                                                    | Company Incorporation Date                                                                                                    |
| Technology                                                                                                    | 2017-08-11                                                                                                    |
| How did you know about us ?                                                                                                    | Preffered Call Time                                                                                                    |
| OGoogle Search<br>OFacebook<br>OExisting Customer<br>OWord of Mouth<br>OConference<br>OReferred by Friend<br>©Website<br>OOther | -none-<br>8AM -11 AM<br>11AM - 2PM<br>2PM - 6PM                                                                                                    |
| Need Newsletter ?                                                                                                    | Description *<br>Urdhva Tech is a Best-In-Class Software Company that is highly focused on<br>developing high quality SugarCRM and SuiteCRM development solutions |
| Email Address *                                                                                                    | covering all of your business needs with the entire responsibility of                                                                                             |
| Upload Experience Certificate                                                                                                   |                                                                                                    |
| Browse No file selected.                                                                                                    | Office Phone field is not exist into WebForm as it is marked as hidden.                                                                                           |
| Captcha                                                                                                    |                                                                                                    |
| I'm not a robot                                                                                                    |                                                                                                    |
| By submitting, you agree to our Ten                                                                                             | ms of Service and Privacy Statement.                                                                                                    |
| Su                                                                                                    | bmit                                                                                                    |

Form validations are fully HTML5 based. It will check for all the required field(s) if you have any in your form. In our example, we have selected "Name", "Billing City", "Billing State", "Email Address" and "Description" fields as mandatory. It will validate as follows.

|                                                                                                    | ip Registration                                                           |
|----------------------------------------------------------------------------------------------------|---------------------------------------------------------------------------|
| Complete form below to n                                                                                                    | egister your business with us.                                            |
|                                                                                                    |                                                                           |
| Name *                                                                                                    | Billing Street                                                            |
|                                                                                                    | Science City all                                                          |
| Please fill out this field.                                                                                                    | Billing State *                                                           |
| Alimeuabau                                                                                                    | Gujarat                                                                   |
| Billing Postal Code                                                                                                    | Billing Country                                                           |
| 380060                                                                                                    | India                                                                     |
| Industry                                                                                                    | Company Incorporation Date                                                |
| Technology                                                                                                    | 2017-08-11                                                                |
| How did you know about us ?                                                                                                    | Preffered Call Time                                                       |
| OGoogle Search<br>OFacebook<br>OExisting Customer<br>OWord of Mouth<br>OConference<br>OReferred by Friend<br>@Website<br>OOther | -none-<br>8AM - 11 AM<br>11AM - 2PM<br>2PM - 6PM<br>2PM - 6PM<br>*        |
| Need Newsletter ?                                                                                                    | Description *                                                             |
| Email Address *                                                                                                    | Urdhva Tech is a Best-In-Class Software Company that is highly focused on |
|                                                                                                    |                                                                           |
| Upload Experience Certificate<br>Browse No file selected.<br>Captcha                                                            |                                                                           |
| I'm not a robot                                                                                                    |                                                                           |
| By submitting, you agree to our Te                                                                                              | rms of Service and Privacy Statement.                                     |
| S                                                                                                    | ubmit                                                                     |

### > Sample of the Captcha validation.

| Membership Registration                                                                                                    |                                                                                        |  |  |  |  |
|----------------------------------------------------------------------------------------------------|----------------------------------------------------------------------------------------|--|--|--|--|
| Complete form below to                                                                                                    | register your business with us.                                                        |  |  |  |  |
|                                                                                                    |                                                                                        |  |  |  |  |
| Name *                                                                                                    | Billing Street                                                                         |  |  |  |  |
| Urdhva Tech                                                                                                    | Science City                                                                           |  |  |  |  |
| Billing City *                                                                                                    | Billing State *                                                                        |  |  |  |  |
| Ahmedabad                                                                                                    | Gujarat                                                                                |  |  |  |  |
| Billing Postal Code                                                                                                    | Billing Country                                                                        |  |  |  |  |
| 380060                                                                                                    | India                                                                                  |  |  |  |  |
| Industry                                                                                                    | Company Incorporation Date                                                             |  |  |  |  |
| Technology                                                                                                    | 2017-08-11                                                                             |  |  |  |  |
| How did you know about us ?                                                                                                    | Preffered Call Time                                                                    |  |  |  |  |
| OGoogle Search<br>OFacebook<br>OExisting Customer<br>OWord of Mouth<br>OConference<br>OReferred by Friend<br>©Website<br>OOther | -none-<br>8AM - 11 AM<br>11AM - 2PM<br>2PM - 6PM<br>40 6PM                             |  |  |  |  |
| Need Newsletter ?                                                                                                    | Description *                                                                          |  |  |  |  |
| Email Address *                                                                                                    | Urdhva Tech is a Best-In-Class Software Company that is highly focused on $_{\rm eff}$ |  |  |  |  |
| Upload Experience Certificate                                                                                                   |                                                                                        |  |  |  |  |
| Browse No file selected.                                                                                                    |                                                                                        |  |  |  |  |
| Captcha                                                                                                    |                                                                                        |  |  |  |  |
| I'm not a robot                                                                                                    |                                                                                        |  |  |  |  |
| Please Validate Captcha.                                                                                                    |                                                                                        |  |  |  |  |
| By submitting, you agree to our T                                                                                               | Ferms of Service and Privacy Statement.                                                |  |  |  |  |
| -                                                                                                    |                                                                                        |  |  |  |  |

> WebToModule also allows date type field. When date type field is included into WebForm at that time it allows to select/change date from datepicker.

| Complete form below to re            | gister yo | our bu | sines | s wit | h us. |        |                                       |    |
|--------------------------------------|-----------|--------|-------|-------|-------|--------|---------------------------------------|----|
| Name *                               | Billin    | ng Sti | reet  |       |       |        |                                       |    |
| Urdhva Tech                          | Sc        | ience  | City  |       |       |        |                                       |    |
| Billing City *                       | Billin    | ng Sta | ate * |       |       |        |                                       |    |
| Ahmedabad                            | Gu        | ijarat |       |       |       |        |                                       |    |
| Billing Postal Code                  | Billin    | ng Co  | untr  | у     |       |        |                                       |    |
| 380060                               | Inc       | lia    |       |       |       |        |                                       |    |
| ndustry                              | Com       | pany   | Inco  | rpor  | atior | n Date | e                                     |    |
| Technology                           | 20        | 17-08  | -11   |       |       |        |                                       |    |
| How did you know about us ?          |           |        | A.u.a | ust   | 2017  | ,      |                                       |    |
| DGoogle Search                       | 0         |        |       |       |       |        | 0-                                    |    |
| DFacebook                            |           | Mo     |       |       |       |        |                                       | 1  |
| DExisting Customer                   | 30        | 31     | 1     | 2     | 3     | 4      | 5                                     |    |
| DWord of Mouth                       | 6         | 7      | 8     | 9     | 10    | 11     | 12                                    |    |
| DConference                          | 13        | 14     | 15    | 16    | 17    | 18     | 19                                    |    |
| DReferred by Friend                  |           |        |       |       |       |        |                                       |    |
| Deter                                | 20        | 21     | 22    | 23    | 24    | 25     | 26                                    |    |
| Jother<br>Need Newsletter ?          | 27        | 28     | 29    | 30    | 31    | 1      | 2                                     |    |
|                                      | 3         | 4      | 5     | 6     | 7     | 8      | 9                                     | 00 |
|                                      |           |        |       |       |       |        | ftware Company that is highly focused | on |
| Email Address *                      |           |        |       |       |       |        |                                       |    |
|                                      |           |        |       |       |       |        |                                       |    |
| Jpload Experience Certificate        |           |        |       |       |       |        |                                       |    |
| Browse Urdhva-tech Work Profile.pdf  |           |        |       |       |       |        |                                       |    |
| Captcha                              |           |        |       |       |       |        |                                       |    |
|                                      |           |        |       |       |       |        |                                       |    |
| V I'm not a robot                    |           |        |       |       |       |        |                                       |    |
| By submitting, you agree to our Terr | ms of S   | ervic  | e an  | d Pri | vacy  | Stat   | ement.                                |    |
| Su                                   | bmit      | a.     |       |       |       |        |                                       |    |

> After Submitting the WebForm, Account record has been created in CRM.

| 👕 👻 Web To Module 👻 Accounts 👻 Contacts | ⇒ Opportunities → Leads → Calendar → | Reports 🔻 Quotes 👻 Docume | ents 🔻 Emails 🔻 Campa | igns 🕶 Calls 👻 Meetings 👻 | Tasks 🔻 Notes 👻 Foreca  | asts 🗸 Search      | ۹ <mark>1</mark>   | <b>@</b> - | +   |
|-----------------------------------------|--------------------------------------|---------------------------|-----------------------|---------------------------|-------------------------|--------------------|--------------------|------------|-----|
| Accounts (1)                            |                                      |                           |                       |                           |                         |                    |                    | Create     | • « |
| Filter - Create Search by name          |                                      |                           |                       |                           |                         |                    |                    |            | ■ 0 |
| Name Name                               | <b>♦</b> City                        | Billing State             | Billing Country       | <b>♦</b> User             | Email Address           | Date Modified      | Date Created       | \$         | 0   |
| 🔲 🏚 Urdhva Tech                         | Ahmedabad                            | Gujarat                   | India                 | Administrator             | contact@urdhva-tech.com | 08/11/2017 04:59pm | 08/11/2017 04:59pm |            | •   |

> While creating WebToModule record, we selected "Teams". The record shown in next screen has the team assigned. You can also notice the value of "Office Phone" field. We have marked it as hidden field. It's value saved successfully into CRM.

| 👘 🖛 Web To Module 👻 Accounts 👻 Contacts 👻 Opportunities 👻 Leads 👻 Calendar 👻 Re | ports - Quotes - Documents - Emails - 🗸 Search 🔍 💶 🧟 - 🕇 |
|---------------------------------------------------------------------------------|----------------------------------------------------------|
| AC Urdhva Tech 🕁 Following                                                      | Edit 👻 «                                                 |
| Website                                                                         | Industry Technology                                      |
| Company Incorporation Date<br>08/11/2017                                        | How did you know about us ?<br>Website                   |
| Preffered Call Time<br>8AM - 11 AM, 2PM - 6PM                                   | Need Newsletter ?                                        |
| Assigned to<br>Administrator                                                    | Office Phone 123-123-1231                                |
| Billing Address<br>Science City<br>Ahmedabad, Gujarat 380060<br>India           | Shipping Address                                         |
| Teams<br>Administrator<br>East Sales Team (Primary)<br>West Sales Team          | Email<br>contact@urdhva-tech.com                         |

Description

Urdhva Tech is a Best-In-Class Software Company that is highly focused on developing high quality SugarCRM and SuiteCRM development solutions covering all of your business needs with the entire responsibility of performing the initial system study, design, development, implementation, support and training.

Date Created 08/11/2017 04:59pm by Administrator Date Modified 08/22/2017 06:26pm by Administrator > While creating WebToModule record, we have included File Control. Notes record is created into CRM and it is relate with parent module that is Accounts. Following screenshot display Notes record into subpanel.

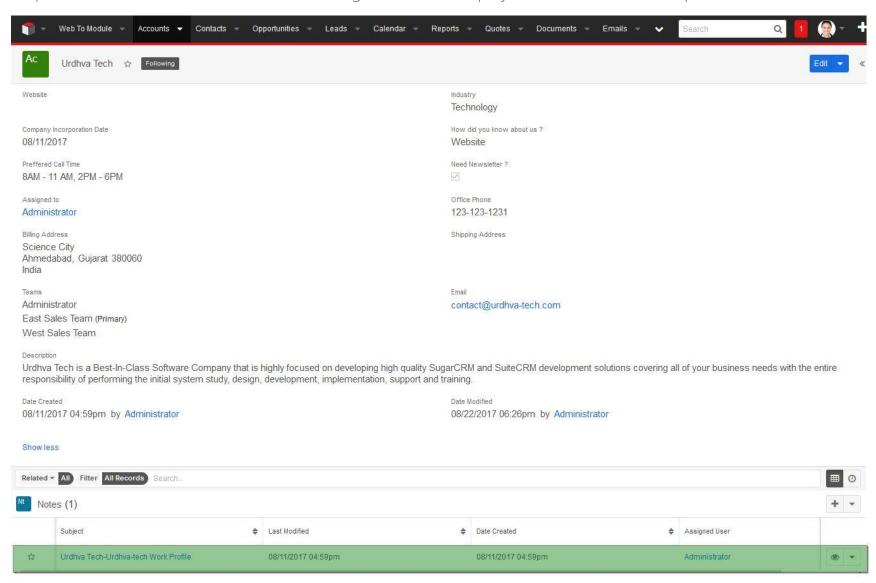

# **Duplication Check**

While creating the WebForm, We have selected Name and Email Address field for checking duplication. If record exist then it will update else new record will be created in CRM. Look at below, value has been changed for Billing City,Billing State and Billing Postal Code.

| Membership Registration                                                                                                    |                                                                                        |  |  |  |  |
|----------------------------------------------------------------------------------------------------|----------------------------------------------------------------------------------------|--|--|--|--|
| Complete form below to register your business with us.                                                                          |                                                                                        |  |  |  |  |
| Change the value for Billing City, E                                                                                            | Billing State and Billing Postal Code.                                                 |  |  |  |  |
| Name *                                                                                                    | Billing Street                                                                         |  |  |  |  |
| Urdhva Tech                                                                                                    | Science City                                                                           |  |  |  |  |
| Billing City *                                                                                                    | Billing State *                                                                        |  |  |  |  |
| Mumbai                                                                                                    | Maharashtra                                                                            |  |  |  |  |
| Billing Postal Code                                                                                                    | Billing Country                                                                        |  |  |  |  |
| 400049                                                                                                    | India                                                                                  |  |  |  |  |
| Industry                                                                                                    | Company Incorporation Date                                                             |  |  |  |  |
| Technology                                                                                                    | 2017-08-11                                                                             |  |  |  |  |
| How did you know about us ?                                                                                                    | Preffered Call Time                                                                    |  |  |  |  |
| OGoogle Search<br>OFacebook<br>OExisting Customer<br>OWord of Mouth<br>OConference<br>OReferred by Friend<br>@Website<br>OOther | -none-<br>8AM - 11 AM<br>11AM - 2PM<br>2PM - 6PM<br>V                                  |  |  |  |  |
| Need Newsletter ?                                                                                                    | Description *                                                                          |  |  |  |  |
| Email Address *                                                                                                    | Urdhva Tech is a Best-In-Class Software Company that is highly focused on $_{\rm eff}$ |  |  |  |  |
| Upload Experience Certificate<br>Browse Urdhva-tech Work Profile.pdf<br>Captcha                                                 |                                                                                        |  |  |  |  |
| Vim not a robot                                                                                                    |                                                                                        |  |  |  |  |
| By submitting, you agree to our Terr                                                                                            | ms of Service and Privacy Statement.                                                   |  |  |  |  |
| Sul                                                                                                    | bmit                                                                                   |  |  |  |  |

#### After form is submitted, Account record has been updated as follows.

| 👔 👻 Web To Module 👻 Accounts 👻 Contacts 👻 Opportunities 👻 Leads |                         | s <del>–</del> Quotes – Docu | ments <del>v</del> Emails <del>v</del> ( | Campaigns 👻 Calls 👻 M  | lleetings – Tasks – Notes – Foi | recasts 🗸 Sear     | h Q 1              | <b>@</b> | - + |
|-----------------------------------------------------------------|-------------------------|------------------------------|------------------------------------------|------------------------|---------------------------------|--------------------|--------------------|----------|-----|
| Accounts (1)                                                    |                         |                              |                                          |                        |                                 |                    |                    | Create   | e « |
| Filter - Create Search by name                                  | Account record has been | updated. City and Billin     | g State has latest value p               | provided into WebForm. |                                 |                    |                    |          | ⊞ 0 |
| Name 4                                                          | ¢ City                  | Billing State                | Billing Country                          | User                   | Email Address                   | Date Modified      | Date Created       | ¢        | 0   |
| 🗋 🏚 Urdhva Tech                                                 | Mumbai                  | Maharashtra                  | India                                    | Administrator          | contact@urdhva-tech.com         | 08/11/2017 05:54pm | 08/11/2017 04:59pm |          | ۰ - |

> Let's provide different Name and Email Address into Webform. Now new record will be created into CRM.

|                                                                                                    | Members                                                                                                    | ship Registration                                                                                                    |
|----------------------------------------------------------------------------------------------------|----------------------------------------------------------------------------------------------------|----------------------------------------------------------------------------------------------------|
|                                                                                                    | Complete form below to                                                                                          | p register your business with us.                                                                                                    |
|                                                                                                    | Change the value                                                                                                | for Name and Email Address.                                                                                                    |
| Name *                                                                                                    |                                                                                                    | Billing Street                                                                                                    |
| Urdhva Tech Pvt. Ltd.                                                                                                    |                                                                                                    | Hosur Road                                                                                                    |
| Billing City *                                                                                                    |                                                                                                    |                                                                                                    |
| Bengaluru                                                                                                    |                                                                                                    | Karnataka                                                                                                    |
| Billing Postal Code                                                                                                    |                                                                                                    | Billing Country                                                                                                    |
| 560030                                                                                                    |                                                                                                    | India                                                                                                    |
| Industry                                                                                                    |                                                                                                    | Company Incorporation Date                                                                                                    |
| Technology                                                                                                    |                                                                                                    | × 2017-08-11                                                                                                    |
| How did you know about us ?                                                                                                    | Lease and the second second second second second second second second second second second second second second | Preffered Call Time                                                                                                    |
| OGoogle Search<br>OFacebook<br>OExisting Customer<br>OWord of Mouth<br>Oconference<br>OReferred by Friend<br>©Website<br>OOther |                                                                                                    | -none-<br>8AM - 11 AM<br>11AM - 2PM<br>2PM - 6PM                                                                                                    |
| Need Newsletter ?                                                                                                    |                                                                                                    | Description *                                                                                                    |
|                                                                                                    |                                                                                                    | Urdhva Tech is a Best-In-Class Software Company that is highly focused on developing high quality SugarCRM and SuiteCRM development solutions covering all of your business needs with the entire responsibility of |
| Email Address *                                                                                                    |                                                                                                    |                                                                                                    |
| info@urdhva-tech.com                                                                                                    |                                                                                                    |                                                                                                    |
| Upload Experience Certificate<br>Browse No file selected.<br>Captcha                                                            |                                                                                                    |                                                                                                    |
| I'm not a robot                                                                                                    | reCAPTCHA<br>Privacy - Terms                                                                                    |                                                                                                    |
|                                                                                                    | By submitting, you agree to our T                                                                               | Terms of Service and Privacy Statement.                                                                                                    |
|                                                                                                    |                                                                                                    | Submit                                                                                                    |

#### New record will be created into CRM as there is no duplication.

| 👕 👻 Web To Module 👻 Accounts 👻 Contacts 👻 | Opportunities – Leads – Calendar – R | Reports 👻 Quotes 👻 | Documents 👻 Emails 👻       | Campaigns 👻 Calls 👻 M | leetings – Tasks – Notes – Fo | ecasts 🗸 Se        | arch Q             | +        |
|-------------------------------------------|--------------------------------------|--------------------|----------------------------|-----------------------|-------------------------------|--------------------|--------------------|----------|
| Accounts (2)                              |                                      |                    |                            |                       |                               |                    |                    | Create « |
| Filter • Create Search by name            |                                      |                    | New record has been create | d into CRM.           |                               |                    |                    |          |
| Name Name                                 | <b>♦</b> City                        | Billing State      | Billing Country            | User                  | Email Address                 | Date Modified      | Date Created       | ÷ O      |
| 🗋 🏫 Urdhva Tech Pvt. Ltd.                 | Bengaluru                            | Karnataka          | India                      | Administrator         |                               | 08/11/2017 06:00pm | 08/11/2017 06:00pm | ۰ ۲      |
| 🗋 ☆ Urdhva Tech                           | Mumbai                               | Maharashtra        | India                      | Administrator         | contact@urdhva-tech.com       | 08/11/2017 05:54pm | 08/11/2017 04:59pm | • •      |

# **Auto-Response Email**

While creating the WebForm record, We have selected the Auto-Response Template "Generate Company WebToModule". Also we have provided the valid Email Address while Submitting the form. So once record is saved, auto generate email will be sent to provided Email.

Email Template record into CRM.

| To Module<br>Generate Compa | <ul> <li>Accounts</li> <li>Contacts</li> <li>Oppor</li> </ul>                                                                                                    | tunities 👻 Leads 👻     | Emails        | •                                      | ✔ Search                               | م 🚺 🌘 -                     |  |  |
|-----------------------------|----------------------------------------------------------------------------------------------------|------------------------|---------------|----------------------------------------|----------------------------------------|-----------------------------|--|--|
| Edit 💌                      |                                                                                                    |                        |               |                                        |                                        |                             |  |  |
|                             |                                                                                                    |                        |               |                                        |                                        | (€ (1 of 3) () ))           |  |  |
| Туре                        | Email                                                                                                    |                        |               |                                        |                                        |                             |  |  |
| Name:                       | Generate Company WebToModule                                                                                                    | Date M                 | odified:      | d: 10/18/2016 01:35pm by Administrator |                                        |                             |  |  |
| Description:                |                                                                                                    | Date C                 | Date Created: |                                        | d: 10/18/2016 12:17pm by Administrator |                             |  |  |
| Subject:                    | Welcome At Urdhva Tech                                                                                                    |                        | Feams:        | Global                                 |                                        |                             |  |  |
| Send Text Only              |                                                                                                    | Assig                  | ned to:       | d to:                                  |                                        |                             |  |  |
| Body:                       | Hello \$account_name,<br>You are welcome and thanks for bus<br>focused on developing high quality (<br>of performing the initial system stud)<br>Thanks,<br>Team Urdhva Tech. | CRM solutions covering | all of y      | your bu                                | siness needs wit                       | h the entire responsibility |  |  |

The email received by the visitor.

| Welcome At Urdhva Tech      | lnbox x |                                |
|-----------------------------|---------|--------------------------------|
| WebToModule Demo<br>to me 💌 |         | 12:33 PM (0 minutes ago) 📩 🔺 💌 |

Hello Urdhva Tech,

You are welcome and thanks for business with us. Urdhva Tech is a Best-In-Class Software Company that is highly focused on developing high quality CRM solutions covering all of your business needs with the entire responsibility of performing the initial system study, design, development, implementation, support and training.

Thanks,

Team Urdhva Tech.

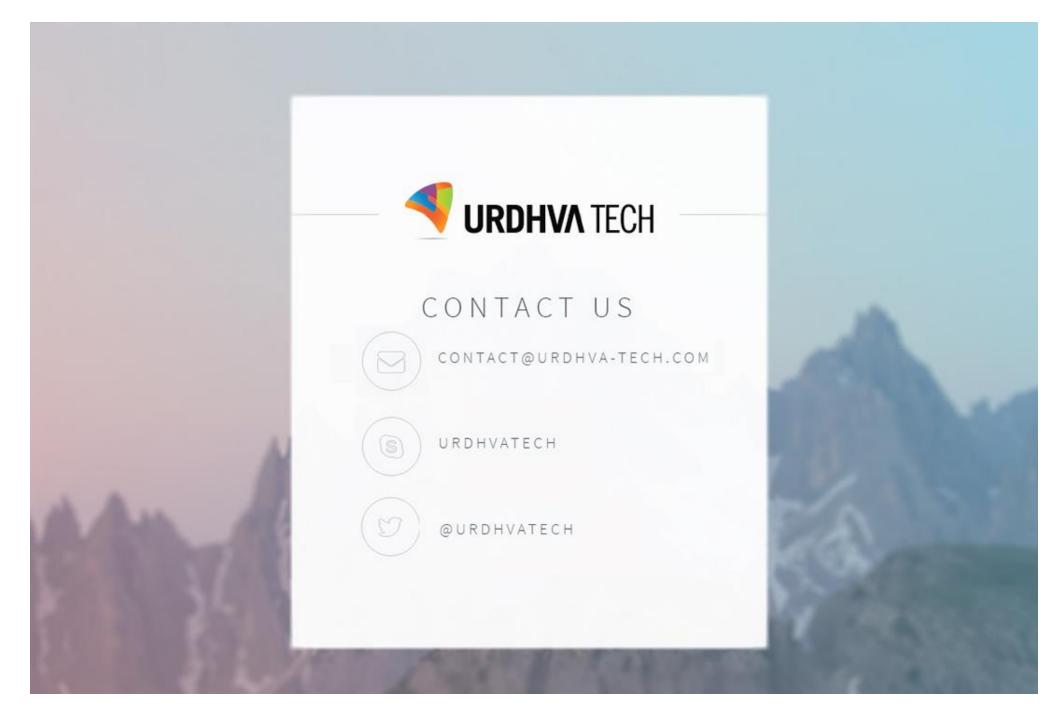